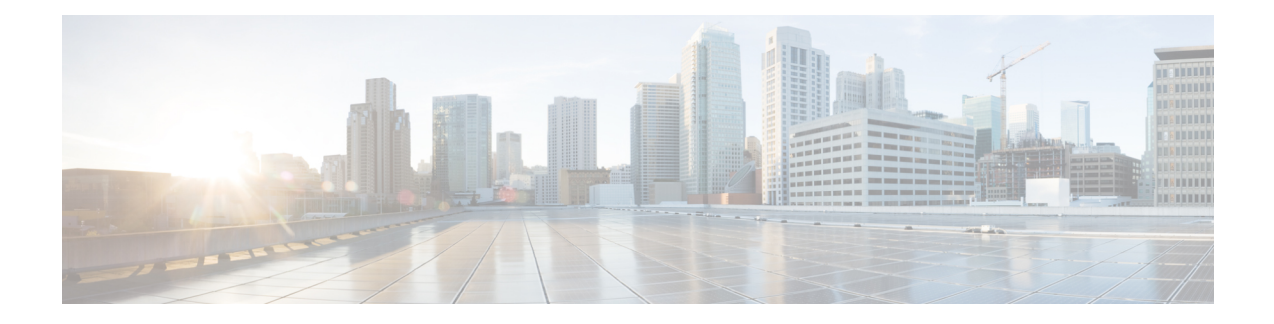

# **Configure EVPN on Collapsed Forwarding**

This module contains the following topics:

- EVPN on Collapsed [Forwarding](#page-0-0) Overview, on page 1
- **EVPN [Operation](#page-0-1)** , on page 1
- EVPN Route [Types,](#page-1-0) on page 2
- [Configure](#page-2-0) EVPN Layer 2 Bridging Service, on page 3
- EVPN [Software](#page-3-0) MAC Learning , on page 4
- EVPN Multiple Services per Ethernet [Segment,](#page-7-0) on page 8
- EVPN [Routing](#page-9-0) Policy, on page 10
- EVPN Route [Types,](#page-10-0) on page 11
- EVPN RPL [Attribute,](#page-10-1) on page 11
- EVPN Attributes and [Operators,](#page-12-0) on page 13

## <span id="page-0-0"></span>**EVPN on Collapsed Forwarding Overview**

Ethernet VPN (EVPN) is a next generation solution that provide Ethernet multipoint services over MPLS networks. EVPN operates in contrast to the existing Virtual Private LAN Service (VPLS) by enabling control-plane based MAC learning in the core. In EVPN, PE's participating in the EVPN instances learn customer MAC routes in Control-Plane using MP-BGP protocol. Control-plane MAC learning brings a number of benefits that allow EVPN to address the VPLS shortcomings, including support for multi-homing with per-flow load balancing. Dual-homing mode in EVPN Multihoming is not supported.

EVPN supports collapsed forwarding. EVPN on non-collapse forwarding mode is not supported. For more information about collapsed forwarding, see *Configuring Collapsed Forwarding* chapter.

## <span id="page-0-1"></span>**EVPN Operation**

At startup, PEs exchange EVPN routes in order to advertise the following:

- **VPN membership**: The PE discovers all remote PE members of a given EVI. In the case of a multicast ingress replication model, this information is used to build the PE's flood list associated with an EVI.
- **Ethernet segment reachability**: In multi-home scenarios, the PE auto-discovers remote PE and their corresponding redundancy mode (all-active or single-active). In case of segment failures, PEs withdraw

the routes used at this stage in order to trigger fast convergence by signaling a MAC mass withdrawal on remote PEs.

• **Redundancy Group membership**: PEs connected to the same Ethernet segment (multi-homing) automatically discover each other and elect a Designated Forwarder (DF) that is responsible for forwarding Broadcast, Unknown unicast and Multicast (BUM) traffic for a given EVI.

#### **Figure 1: EVPN Operation**

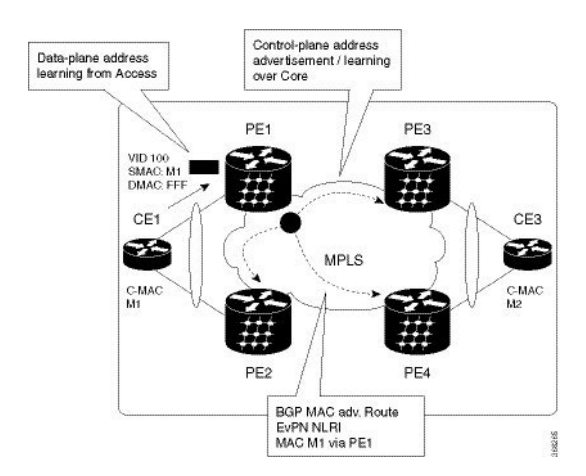

EVPN can operate in single homing mode. When EVPN is enabled on PE, routes are advertised where each PE discovers all other member PEs for a given EVPN instance. When an unknown unicast (or BUM) MAC is received on the PE, it is advertised as EVPN type-2 routes to other PEs. MAC routes are advertised to the other PEs using EVPN type-2 routes. In multi-homing scenarios Type 1, 3 and 4 are advertised to discover otherPEs and their redundancy modes (single active or active-active). Use of Type-1 route is to auto-discover other PE which hosts the same CE. The other use of this route type is to fast route unicast traffic away from a broken link between CE and PE. Type-4 route is used for electing designated forwarder. For instance, consider the topology when customer traffic arrives at the PE, EVPN MAC advertisement routes distribute reachability information over the core for each customer MAC address learned on local Ethernet segments. Each EVPN MAC route announces the customer MAC address and the Ethernet segment associated with the port where the MAC was learned from and is associated MPLS label. This EVPN MPLS label is used later by remote PEs when sending traffic destined to the advertised MAC address.

## <span id="page-1-0"></span>**EVPN Route Types**

The EVPN network layer reachability information (NLRI) provides different route types.

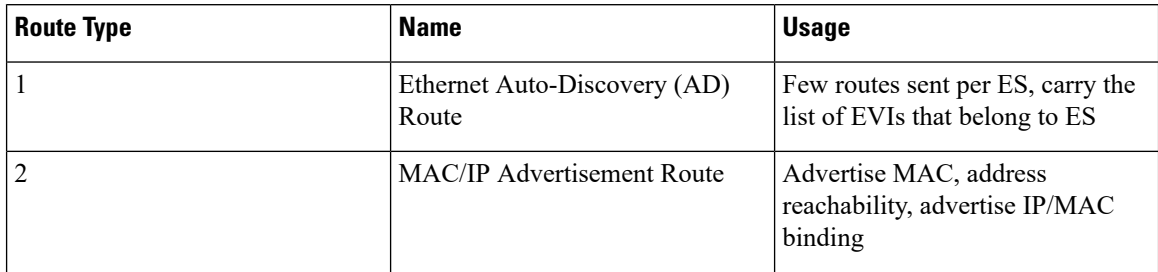

#### **Table 1: EVPN Route Types**

Ш

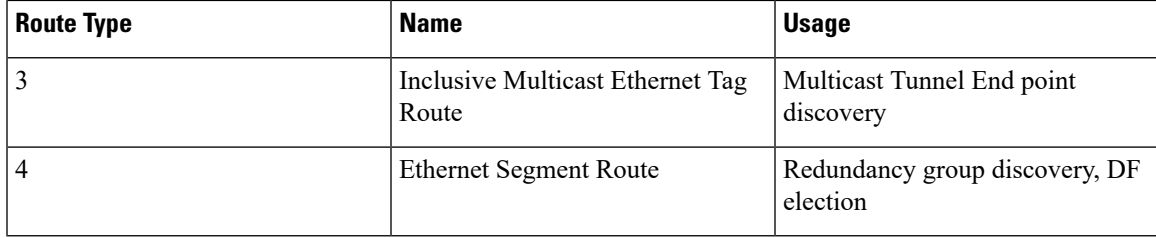

#### **Route Type 1: Ethernet Auto-Discovery (AD) Route**

The Ethernet (AD) routes are advertised on per EVI and per ESI basis. These routes are sent per ES. They carry the list of EVIs that belong to the ES. The ESI field is set to zero when a CE is single-homed.

#### **Route Type 2: MAC/IP Advertisement Route**

The host's IP and MAC addresses are advertised to the peers within NRLI. The control plane learning of MAC addresses reduces unknown unicast flooding.

#### **Route Type 3: Inclusive Multicast Ethernet Tag Route**

This route establishes the connection for broadcast, unknown unicast, and multicast (BUM) traffic from a source PE to a remote PE. This route is advertised on per VLAN and per ESI basis.

#### **Route Type 4: Ethernet Segment Route**

Ethernet segment routes enable to connect a CE device to two or PE devices. ES route enables the discovery of connected PE devices that are connected to the same Ethernet segment.

### <span id="page-2-0"></span>**Configure EVPN Layer 2 Bridging Service**

```
Router # configure
Router (config)# l2vpn
Router (config-l2vpn)# bridge group 1
Router (config-l2vpn-bg)# bridge-domain 1-1
Router (config-l2vpn-bg-bd)# interface GigabitEthernet 0/0/0/1.1
Router (config-l2vpn-bg-bd-ac)# evi 1
Router (config-l2vpn-bg-bd-evi)# exit
Router (config-l2vpn-bg-bd)# exit
Router (config-l2vpn-bg)# bridge-domain 1-2
Router (config-l2vpn-bg-bd)# interface gigabitEthernet 0/0/0/1.2
Router (config-l2vpn-bg-bd-ac)# evi 1
Router (config-l2vpn-bg-bd-ac-evi)# exit
```
#### **Running Configuration**

```
l2vpn
bridge group 1
 bridge-domain 1-1
  interface GigabitEthernet 0/0/0/1.1
    evi 1
   exit
   exit
  bridge-domain 1-2
```

```
interface gigabitEthernet 0/0/0/1.2
evi 1
```
## <span id="page-3-0"></span>**EVPN Software MAC Learning**

MAC learning is the method of learning the MAC addresses of all devices available in a VLAN.

The MAC addresses learned on one device needs to be learned or distributed on the other devices in a VLAN. EVPN Native with Software MAC Learning feature enables the distribution of the MAC addresses learned on one device to the other devices connected to a network. The MAC addresses are learnt from the remote devices using BGP.

#### **Figure 2: EVPN Software MAC Learning**

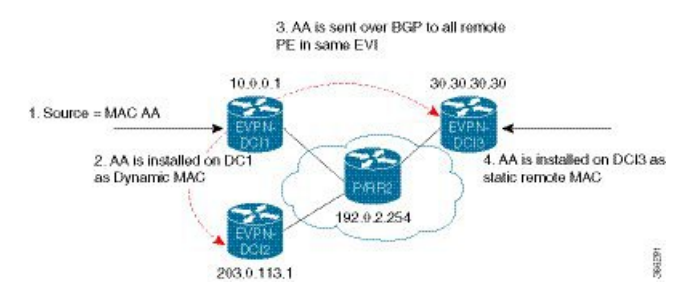

The above figure illustrates the process of software MAC learning. The following are the steps involved in the process:

- **1.** Traffic comes in on one port in the bridge domain.
- **2.** The source MAC address (AA) is learnt on DCI1 and is stored as a dynamic MAC entry.
- **3.** The MAC address (AA) is converted into a type-2 BGP route and is sent over BGP to all the remote PEs in the same EVI.
- **4.** The MAC address (AA) is updated on the DCI3 as a static remote MAC address.

### **Configure EVPN Native with Software MAC Learning**

The following section describes how you can configure EVPN Native with Software MAC Learning:

```
/* Configure bridge domain. */
Router(config)# l2vpn
Router(config-l2vpn)# bridge group EVPN_SH
Router(config-l2vpn-bg)# bridge-domain EVPN_2001
Router(config-l2vpn-bg-bd)# interface TenGigE0/4/0/10.2001
Router(config-l2vpn-bg-bd)# interface BundleEther 20.2001
Router(config-l2vpn-bg-bd)# storm-control broadcast pps 10000
Router(config-l2vpn-bg-bd)# neighbor 20.20.20.20 pw-id 1020001
Router(config-l2vpn-bg-bd-nbr)# evi 2001
Router(config-l2vpn-bg-bd)# exit
Router(config-l2vpn-bg)# exit
Router(config-l2vpn)# exit
```
/\* Configure advertisement of MAC routes, suppress unknown unicast, disable the control word,\*/

```
/* configure the flow label, configure BGP route-exchange using RT. */
Router(config)# evpn
Router(config-evpn)# evi 2001
/*Use the advertise-mac command to control the advertisement of MAC routes through BGP to
other neighbors. */
Router(config-evpn-evi)# advertise-mac
/* Use the unknown-unicast-suppress command to prevent unknown unicast traffic from going
to the MPLS core */
/* and then to all remote PE bridge-ports. */
Router(config-evpn-evi)# unknown-unicast-suppress
/* Use the control-word-disable command to prevent the control word from being sent */
/* in the packet that is sent to MPLS core. The control word functionality is enabled by
default. */
Router(config-evpn-evi)# control-word-disable
/* Perform the following steps to configure BGP route-exchange using RT */
Router(config-evpn-evi)# bgp
Router(config-evpn-evi)# route-target import 200:101
Router(config-evpn-evi)# route-target export 200:101
/* Configure address family session in BGP. */
Router# configure
Router(config)# router bgp 200
Router(config-bgp)# bgp router-id 40.40.40.40
Router(config-bgp)# address-family l2vpn evpn
Router(config-bgp)# neighbor 10.10.10.10
Router(config-bgp-nbr)# remote-as 200
Router(config-bgp-nbr)# description MPLSFACINGPEER
Router(config-bgp-nbr)# update-source Loopback 0
Router(config-bgp-nbr)# address-family l2vpn evpn
```
### **Single Home Device or Single Home Network**

The following section describes how you can configure EVPN Native with Software MAC Learning feature in single home device or single home network:

In the above figure, the PE (PE1) is attached to Ethernet Segment using bundle or physical interfaces. Null Ethernet Segment Identifier (ESI) is used for SHD/SHN.

#### **Configure EVPN in Single Home Device or Single Home Network**

```
/* Configure bridge domain. */
Router(config)# l2vpn
Router(config-l2vpn)# bridge group EVPN_ALL_ACTIVE
Router(config-l2vpn-bg)# bridge-domain EVPN_2001
Router(config-l2vpn-bg-bd)# interface BundleEther1.2001
Router(config-l2vpn-bg-bd)# evi 2001
/* Configure advertisement of MAC routes. */
Router(config)# evpn
Router(config-evpn)# evi 2001
Router(config-evpn-evi)# advertise-mac
/* Configure address family session in BGP. */
Router# configure
Router#(config)# router bgp 200
```

```
Router#(config-bgp)# bgp router-id 40.40.40.40
Router#(config-bgp)# address-family l2vpn evpn
Router#(config-bgp)# neighbor 10.10.10.10
Router#(config-bgp-nbr)# remote-as 200
Router#(config-bgp-nbr)# description MPLSFACING-PEER
Router#(config-bgp-nbr)# update-source Loopback 0
Router#(config-bgp-nbr)# address-family l2vpn evpn
```
#### **Running Configuration**

```
l2vpn
bridge group EVPN_ALL_ACTIVE
bridge-domain EVPN_2001
 interface BundleEther1.2001
 evi 2001
!
evpn
evi 2001
 advertise-mac
!
router bgp 200 bgp
router-id 40.40.40.40
address-family l2vpn evpn
neighbor 10.10.10.10
 remote-as 200 description MPLS-FACING-PEER
 updatesource Loopback0
 addressfamily l2vpn evpn
```
#### **Verification**

Verify EVPN in single home devices.

Router# **show evpn ethernet-segment interface Te0/4/0/10 detail**

```
Ethernet Segment Id Interface Nexthops
-------------------- ---------- ----------
N/A Te0/4/0/10 20.20.20.20
……………
Topology :
Operational : SH
Configured : Single-active (AApS) (default)
```
### **Verify EVPN Native with Software MAC Learning**

Verify the packet drop statistics.

```
Router# show l2vpn bridge-domain bd-name EVPN_2001 details
Bridge group: EVPN_ALL_ACTIVE, bridge-domain: EVPN_2001, id: 1110,
state: up, ShqId: \overline{0}, MSTi: 0
List of EVPNs:
EVPN, state: up
evi: 2001
XC ID 0x80000458
Statistics:
packets: received 28907734874 (unicast 9697466652), sent
76882059953
bytes: received 5550285095808 (unicast 1861913597184), sent
14799781851396
MAC move: 0
List of ACs:
AC: TenGigE0/4/0/10.2001, state is up
```

```
Type VLAN; Num Ranges: 1
...
Statistics:
packets: received 0 (multicast 0, broadcast 0, unknown
unicast 0, unicast 0), sent 45573594908
bytes: received 0 (multicast 0, broadcast 0, unknown unicast
0, unicast 0), sent 8750130222336
MAC move: 0
 ........
```
#### Verify the EVPN EVI information with the VPN-ID and MAC address filter.

Router# **show evpn evi vpn-id 2001 neighbor**

Neighbor IP vpn-id ----------- -------- 20.20.20.20 2001 30.30.30.30 2001

...

#### Verify the BGP L2VPN EVPN summary.

Router# **show bgp l2vpn evpn summary**

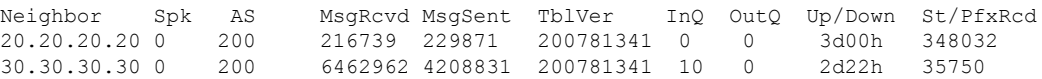

Verify the MAC updates to the L2FIB table in a line card.

Router# **show l2vpn mac mac all location 0/6/cPU0**

Topo ID Producer Next Hop(s) Mac Address IP Address ------- -------- ----------- -------------- ---------- 1112 0/6/CPU0 Te0/6/0/1.36001 00a3.0001.0001

Verify the MAC updates to the L2FIB table in a route switch processor (RSP).

Router# **show l2vpn mac mac all location 0/6/cPU0**

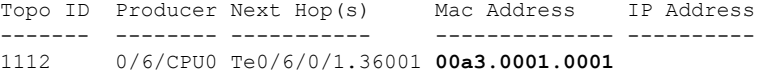

Verify the summary information for the MAC address.

Router# **show l2vpn forwarding bridge-domain EVPN\_ALL\_ACTIVE:EVPN\_2001 mac-address location 0/6/CPU0**

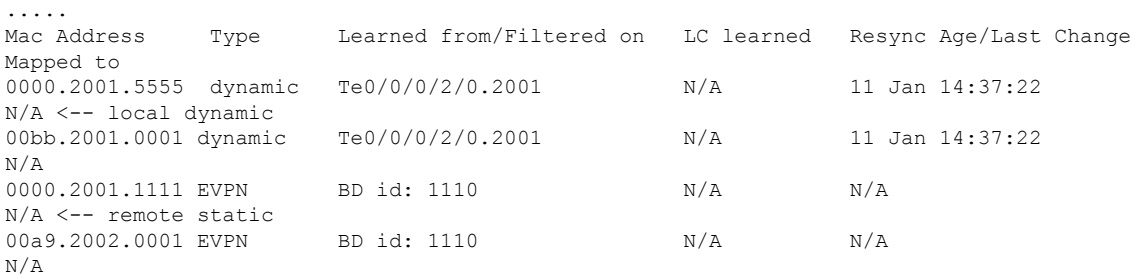

Verify the EVPN EVI information with the VPN-ID and MAC address filter.

```
EVI MAC address IP address Nexthop Label
---- ------------- ----------- ------- ------
2001 00a9.2002.0001 :: 10.10.10.10 34226 <-- Remote MAC
2001 00a9.2002.0001 :: 30.30.30.30 34202
2001 0000.2001.5555 20.1.5.55
Router# show evpn evi vpn-id 2001 mac 00a9.2002.0001 detail
EVI MAC address IP address Nexthop Label
---- -------------- ---------- ------- -----
2001 00a9.2002.0001 :: 10.10.10.10 34226
2001 00a9.2002.0001 :: 30.30.30.30 34202
Ethernet Tag : 0
Multi-paths Resolved : True <--- aliasing to two remote PE with All-Active load balancing
Static : No
Local Ethernet Segment : N/A
Remote Ethernet Segment : 0100.211b.fce5.df00.0b00
Local Sequence Number : N/A
Remote Sequence Number : 0
Local Encapsulation : N/A
Remote Encapsulation : MPLS
Verify the BGP routes associated with EVPN with bridge-domain filter.
Router# show bgp l2vpn evpn bridge-domain EVPN_2001 route-type 2
```

```
*> [2][0][48][00bb.2001.0001][0]/104
                      0.0.0.0 0 i <------ locally learnt MAC
*>i[2][0][48][00a9.2002.00be][0]/104
    10.10.10.10 100 0 i <----- remotely learnt MAC
* i 30.30.30.30 100 0 i
```
### <span id="page-7-0"></span>**EVPN Multiple Services per Ethernet Segment**

Router# **show evpn evi vpn-id 2001 mac**

EVPN Multiple Services per Ethernet Segment feature allows you to configure multiple services over single Ethernet Segment (ES). Instead of configuring multiple services over multiple ES, you can configure multiple services over a single ES.

You can configure the Native EVPN service on a single Ethernet Bundle.

Both single-active and all-active multihoming modes are supported. However, both single-active and all-active multihoming cannot be configured on a single ES. You can configure either single-active or all-active multihoming mode on a single ES. But, they can coexist.

### **Configure EVPN Multiple Services per Ethernet Segment**

Consider a customer edge (CE) device connected to two provider edge (PE) devices through Ethernet Bundle interface 22001. Configure multiple services on Bundle Ethernet sub-interfaces.

```
Router# configure
Router(config)# evpn
Router(config-evpn)# interface Bundle-Ether22001
Router(config-evpn-ac)# ethernet-segment identifier type 0 ff.ff.ff.ff.ff.ff.ff.ff.ee
Router(config-evpn-ac-es)# bgp route-target 2200.0001.0001
Router(config-evpn-ac-es)# exit
Router(config-evpn)# evi 24001
Router(config-evpn-evi)# bgp
Router(config-evpn-evi-bgp)# route-target import 64:24001
Router(config-evpn-evi-bgp)# route-target export 64:24001
Router(config-evpn-evi-bgp)# exit
Router(config-evpn-evi)# exit
Router(config-evpn)# evi 21006
Router(config-evpn-evi)# bgp
Router(config-evpn-evi-bgp)# route-target route-target 64:10000
Router(config-evpn-evi-bgp)# exit
Router(config-evpn-evi)# exit
Router(config-evpn)# evi 22101
Router(config-evpn-evi)# bgp
Router(config-evpn-evi-bgp)# route-target import 64:22101
Router(config-evpn-evi-bgp)# route-target export 64:22101
Router(config-evpn-evi-bgp)# exit
Router(config-evpn-evi)# exit
Router(config-evpn)# evi 22021
Router(config-evpn-evi)# bgp
Router(config-evpn-evi-bgp)# route-target import 64: 22021
Router(config-evpn-evi-bgp)# route-target export 64: 22021
Router(config-evpn-evi-bgp)# exit
Router(config-evpn-evi)# exit
Router(config-evpn-evi)# advertise-mac
Router(config-evpn-evi)# exit
Router(config-evpn)# evi 22022
Router(config-evpn-evi)# bgp
Router(config-evpn-evi-bgp)# route-target import 64: 22022
Router(config-evpn-evi-bgp)# route-target export 64: 22022
Router(config-evpn-evi-bgp)# exit
Router(config-evpn-evi)# advertise-mac
Router(config-evpn-evi)# commit
Router(config-evpn-evi)# exit
```
#### **Running Configuration**

```
evpn
interface Bundle-Ether22001
 ethernet-segment identifier type 0 ff.ff.ff.ff.ff.ff.ff.ff.ee
 bgp route-target 2200.0001.0001
  !
 evi 24001
  bgp
   route-target import 64:24001
   route-target export 64:24001
   !
  evi 21006
   bgp
     route-target 64:100006
   !
   evi 22101
    bgp
      route-target import 64:22101
      route-target export 64:22101
```

```
!
evi 22021
 bgp
   route-target import 64:22021
   route-target export 64:22021
  !
  advertise-mac
!
evi 22022
bgp
 route-target import 64:22022
 route-target export 64:22022
!
  advertise-mac
!
```
### <span id="page-9-0"></span>**EVPN Routing Policy**

The EVPN Routing Policy feature provides the route policy support for address-family L2VPN EVPN. This feature adds EVPN route filtering capabilities to the routing policy language (RPL). The filtering is based on various EVPN attributes.

A routing policy instructs the router to inspect routes, filter them, and potentially modify their attributes as they are accepted from a peer, advertised to a peer, or redistributed from one routing protocol to another.

This feature enables you to configure route-policies using EVPN network layer reachability information (NLRI) attributes of EVPN route type 1 to 5 in the route-policy match criteria, which provides more granular definition of route-policy. For example, you can specify a route-policy to be applied to only certain EVPN route-types or any combination of EVPN NLRI attributes. This feature provides flexibility in configuring and deploying solutions by enabling route-policy to filter on EVPN NLRI attributes.

To implement this feature, you need to understand the following concepts:

- Routing Policy Language
- Routing Policy Language Structure
- Routing Policy Language Components
- Routing Policy Language Usage
- Policy Definitions
- Parameterization
- Semantics of Policy Application
- Policy Statements
- Attach Points

For information on these concepts, see [Implementing](http://www.cisco.com/c/en/us/td/docs/routers/asr9000/software/asr9k_r6-1/routing/configuration/guide/b-routing-cg-asr9k-61x/b-routing-cg-asr9k-61x_chapter_01011.html) Routing Policy.

Currently, this feature is supported only on BGP neighbor "in" and "out" attach points. The route policy can be applied only on inbound or outbound on a BGP neighbor.

Ш

## <span id="page-10-0"></span>**EVPN Route Types**

The EVPN network layer reachability information (NLRI) provides different route types.

#### **Table 2: EVPN Route Types**

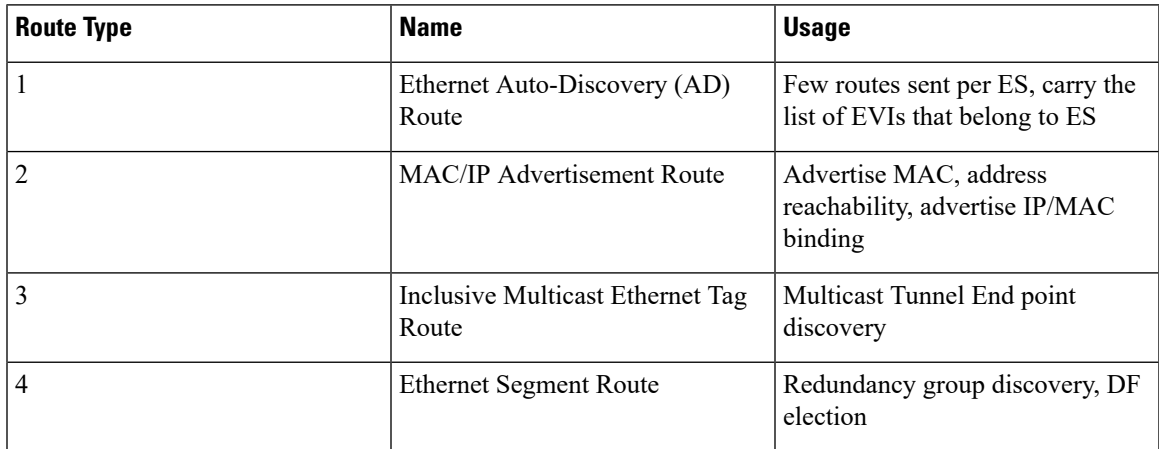

#### **Route Type 1: Ethernet Auto-Discovery (AD) Route**

The Ethernet (AD) routes are advertised on per EVI and per ESI basis. These routes are sent per ES. They carry the list of EVIs that belong to the ES. The ESI field is set to zero when a CE is single-homed.

#### **Route Type 2: MAC/IP Advertisement Route**

The host's IP and MAC addresses are advertised to the peers within NRLI. The control plane learning of MAC addresses reduces unknown unicast flooding.

#### **Route Type 3: Inclusive Multicast Ethernet Tag Route**

This route establishes the connection for broadcast, unknown unicast, and multicast (BUM) traffic from a source PE to a remote PE. This route is advertised on per VLAN and per ESI basis.

#### **Route Type 4: Ethernet Segment Route**

Ethernet segment routes enable to connect a CE device to two or PE devices. ES route enables the discovery of connected PE devices that are connected to the same Ethernet segment.

# <span id="page-10-1"></span>**EVPN RPL Attribute**

#### **Route Distinguisher**

A Route Distinguisher (rd) attribute consists of eight octets. An rd can be specified for each of the EVPN route types. This attribute is not mandatory in route-policy.

#### **Example**

rd in (1.2.3.4:0)

#### **EVPN Route Type**

EVPN route type attribute consists of one octet. This specifies the EVPN route type. The EVPN route type attribute is used to identify a specific EVPN NLRI prefix format. It is a net attribute in all EVPN route types.

#### **Example**

```
evpn-route-type is 3
The following are the various EVPN route types that can be used:
1 - ethernet-ad
2 – mac-advertisement
3 - inclusive-multicast
4 - ethernet-segment
5 – ip-advertisement
```
#### **IP Prefix**

An IP prefix attribute holds IPv4 or IPv6 prefix match specification, each of which has four parts: an address, a mask length, a minimum matching length, and a maximum matching length. The address is required, but the other three parts are optional. When IP prefix is specified in EVPN route type 2, it represents either a IPv4 or IPv6 host IP Address (/32 or /128). When IP prefix is specified in EVPN route type 5, it represents either IPv4 or IPv6 subnet. It is a net attribute in EVPN route type 2 and 5.

#### **Example**

```
destination in (128.47.10.2/32)
destination in (128.47.0.0/16)
destination in (128:47::1/128)
destination in (128:47::0/112)
```
#### **esi**

An Ethernet Segment Identifier (ESI) attribute consists of 10 octets. It is a net attribute in EVPN route type 1 and 4, and a path attribute in EVPN route type 2 and 5.

#### **Example**

esi in (ffff.ffff.ffff.ffff.fff0)

Ш

#### **etag**

An Ethernet tag attribute consists of four octets. An Ethernet tag identifies a particular broadcast domain, for example, a VLAN. An EVPN instance consists of one or more broadcast domains. It is a net attribute in EVPN route type 1, 2, 3 and 5.

#### **Example**

```
etag in (10000)
```
#### **mac**

The mac attribute consists of six octets. This attribute is a net attribute in EVPN route type 2.

#### **Example**

mac in (0206.acb1.e806)

#### **evpn-originator**

The evpn-originator attribute specifies the originating router's IPaddress (4 or 16 octets). This is a net attribute in EVPN route type 3 and 4.

#### **Example**

```
evpn-originator in (1.2.3.4)
```
#### **evpn-gateway**

The evpn-gateway attribute specifies the gateway IP address. The gateway IP address is a 32-bit or 128-bit field (IPv4 or IPv6), and encodes an overlay next-hop for the IP prefixes. The gateway IP address field can be zero if it is not used as an overlay next-hop. This is a path attribute in EVPN route type 5.

#### **Example**

```
evpn-gateway in (1.2.3.4)
```
### <span id="page-12-0"></span>**EVPN Attributes and Operators**

This table summarizes the EVPN attributes and operators per attach points.

 $\overline{1}$ 

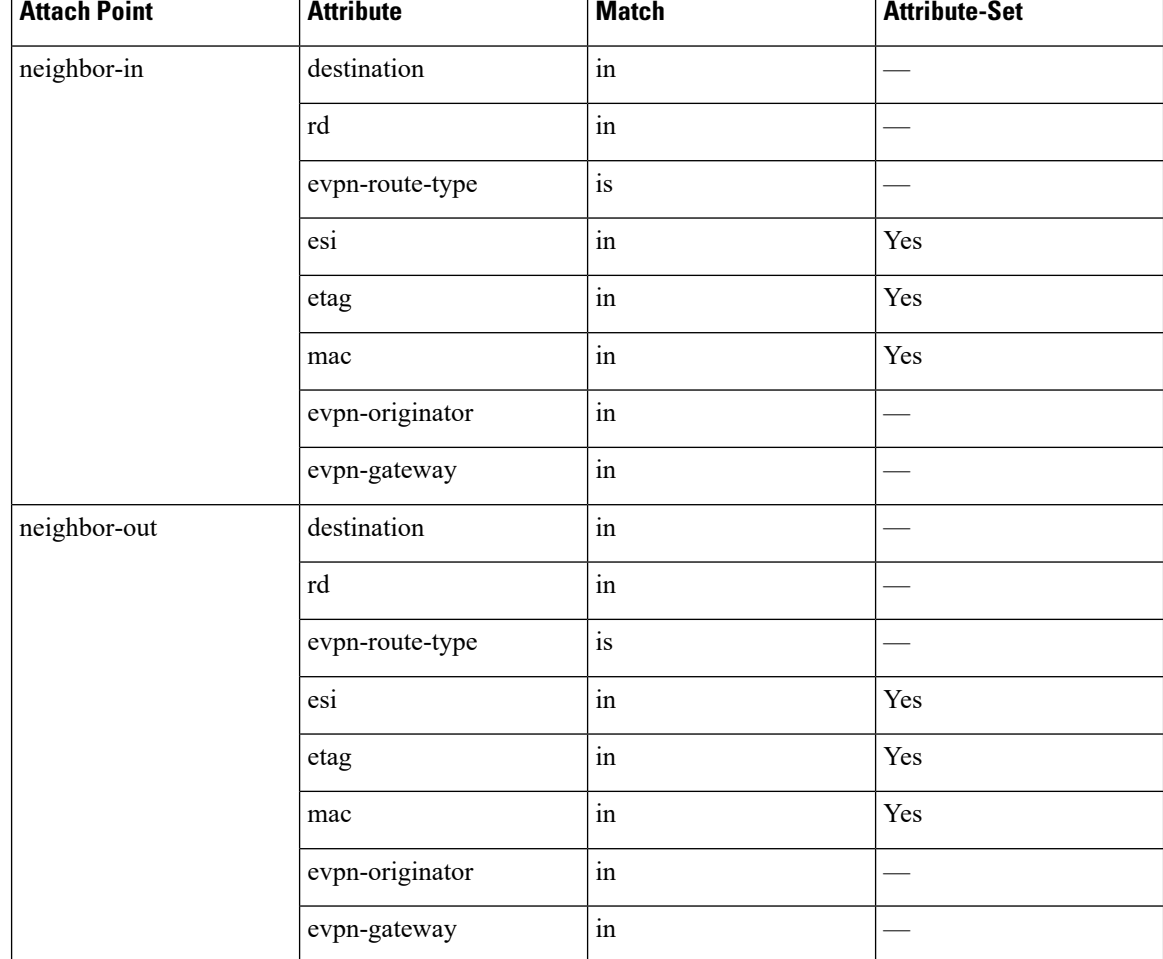

#### **Table 3: EVPN Attributes and Operators**